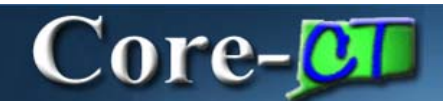

### **Submitting Requests to Change Personal Information Job Aid**

**eProfile** enables employees to submit requests for changes to their home/mailing address, marital status, and name. These requests require documentation and verification and are processed through the Core-CT 9.1 eProfile approval process.

The pages used to submit these requests can be accessed from the **Personal Information Summary** page using the following buttons:

• **Change home/mailing addresses**

Change home/mailing addresses

Change name • **Change name**

These pages can also be accessed from links in the **Personal Information** pagelet on the Core-CT 9.1 Portal **My HR** tab.

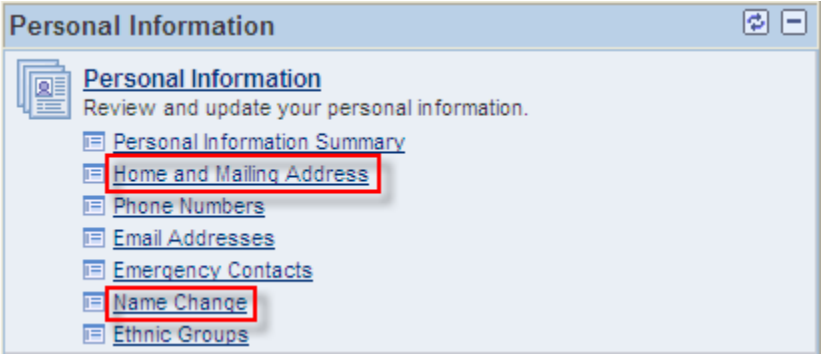

## Core-**OT**

#### **Home/Mailing Address**

Employees can have one home and one mailing address. These addresses can be the same or

they can be different from one another. Use the **Edit** button the make changes to either or both the home address and the email address on the **Edit Home Address** or **Edit Mailing Address** page. Address changes require verification and approval.

The following fields are required fields. These must be completed in order to save an address:

- **Address 1**
- **City**
- **State**
- **Postal** (Zip code)

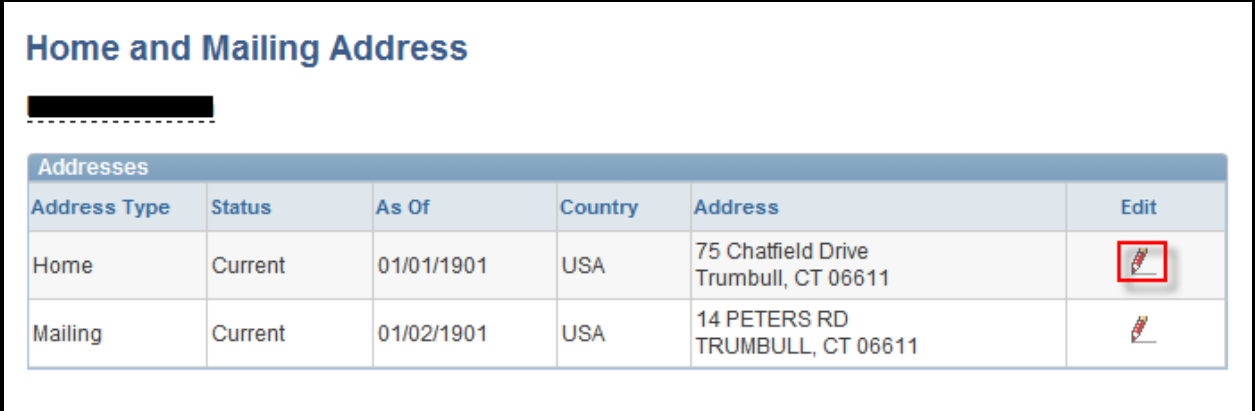

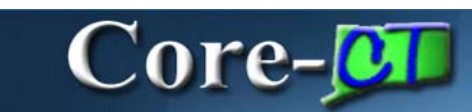

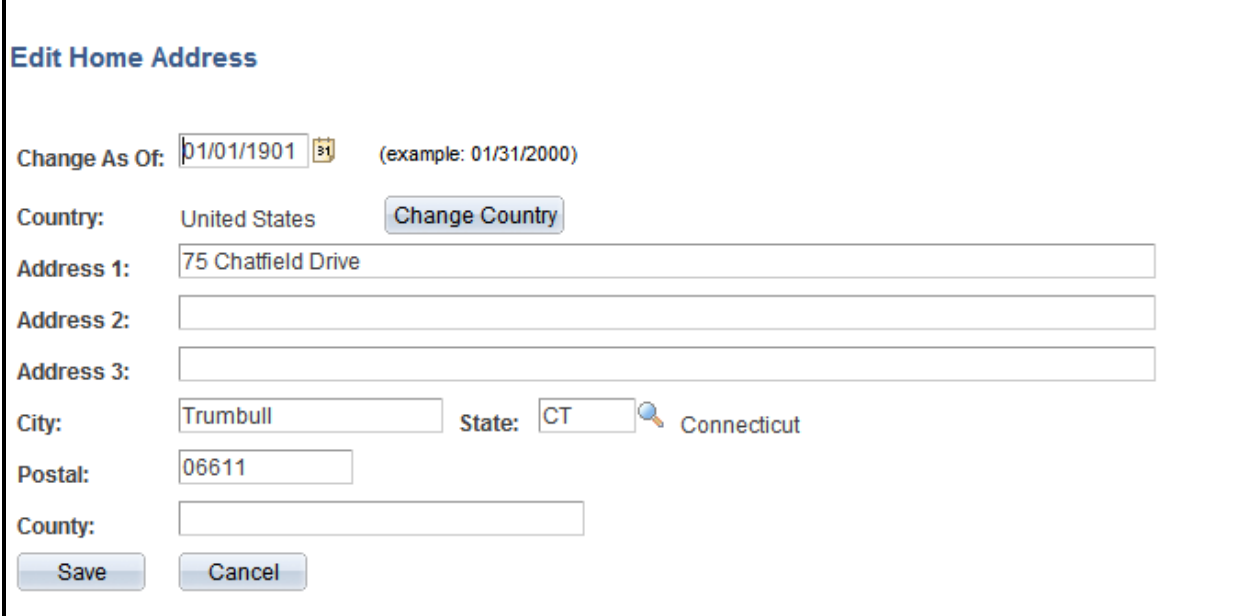

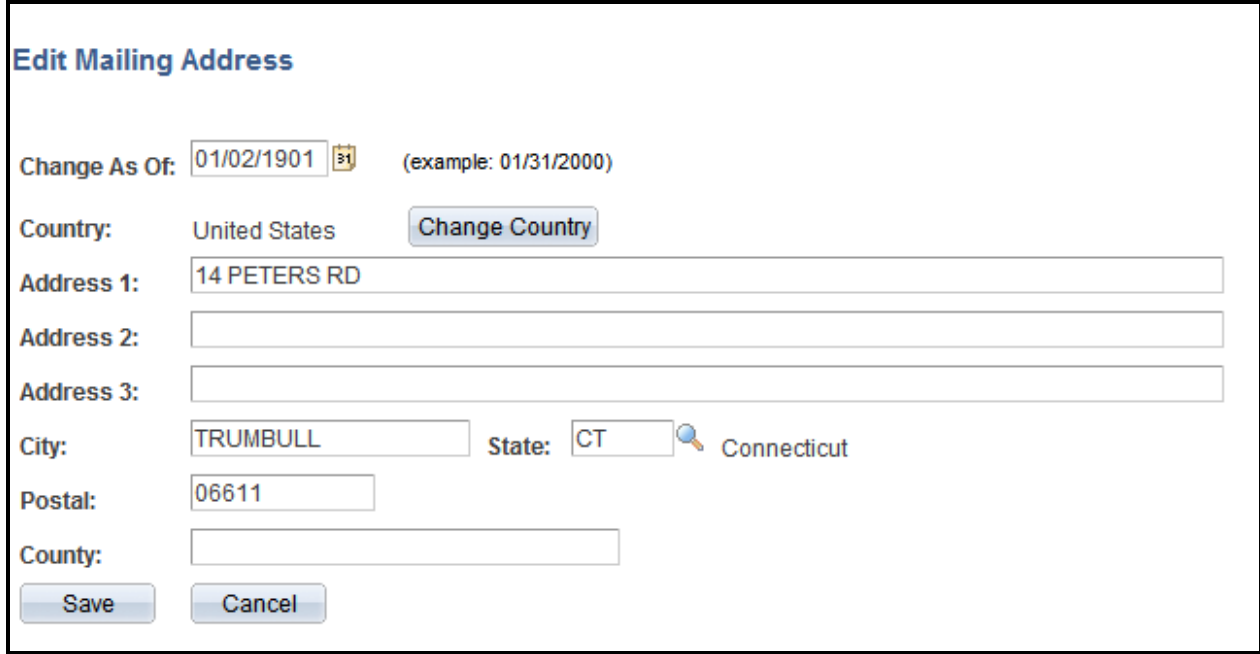

### Core-**on**

#### **Name Change**

Employees can use **eProfile** to submit name change requests by using the **Edit Name** button on the **Name Change** page and then editing name information on the **Edit Name** page. The **Submit** button is used to submit the requests. Requests for name changes require verification and approval.

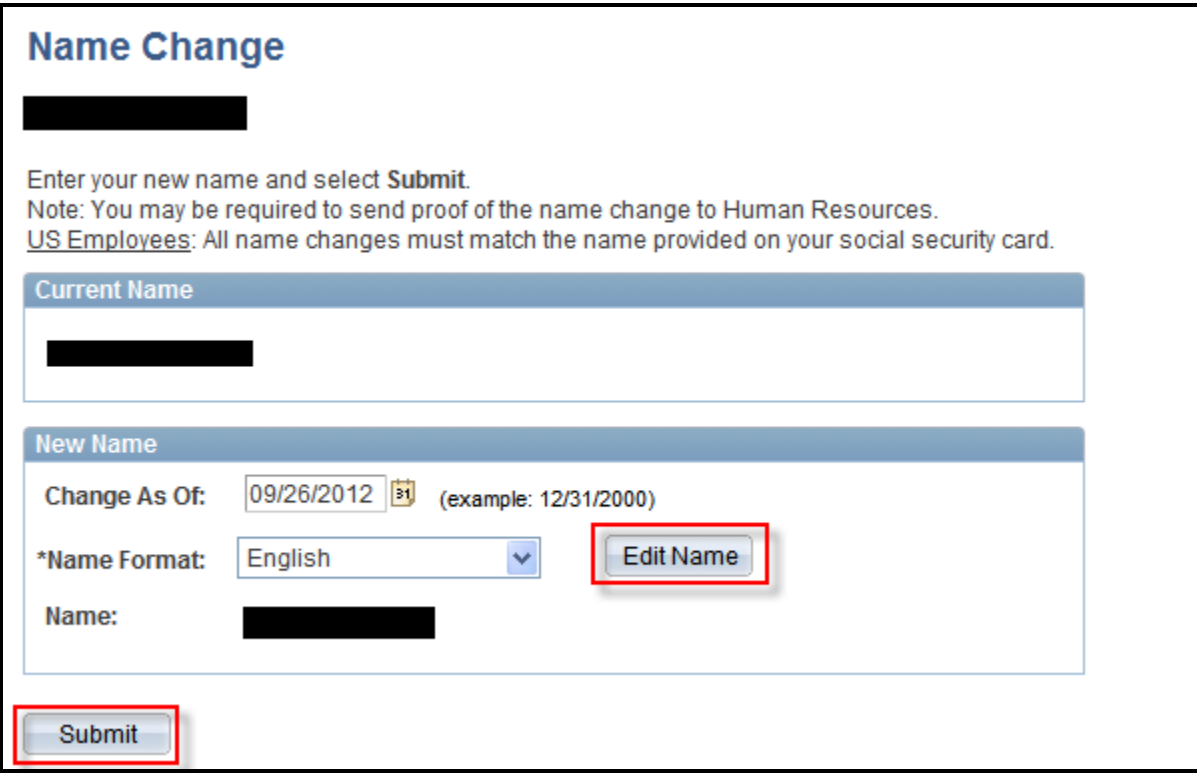

# Core-**OD**

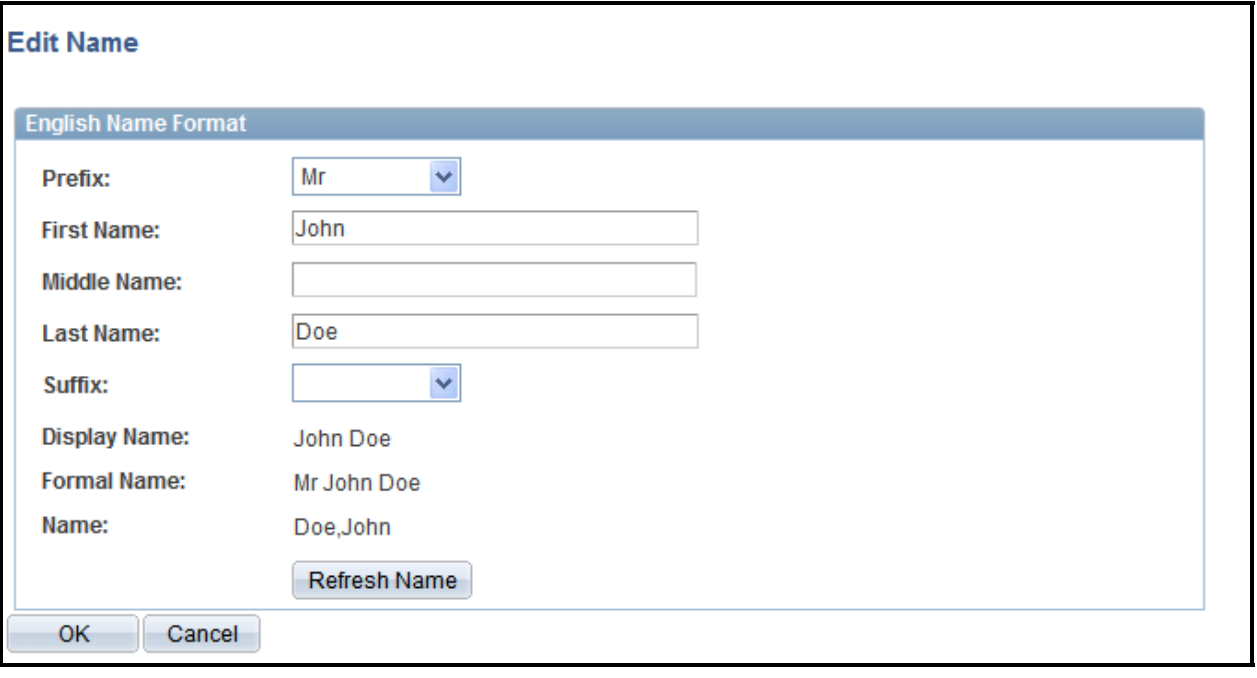